**Ver.20231201**

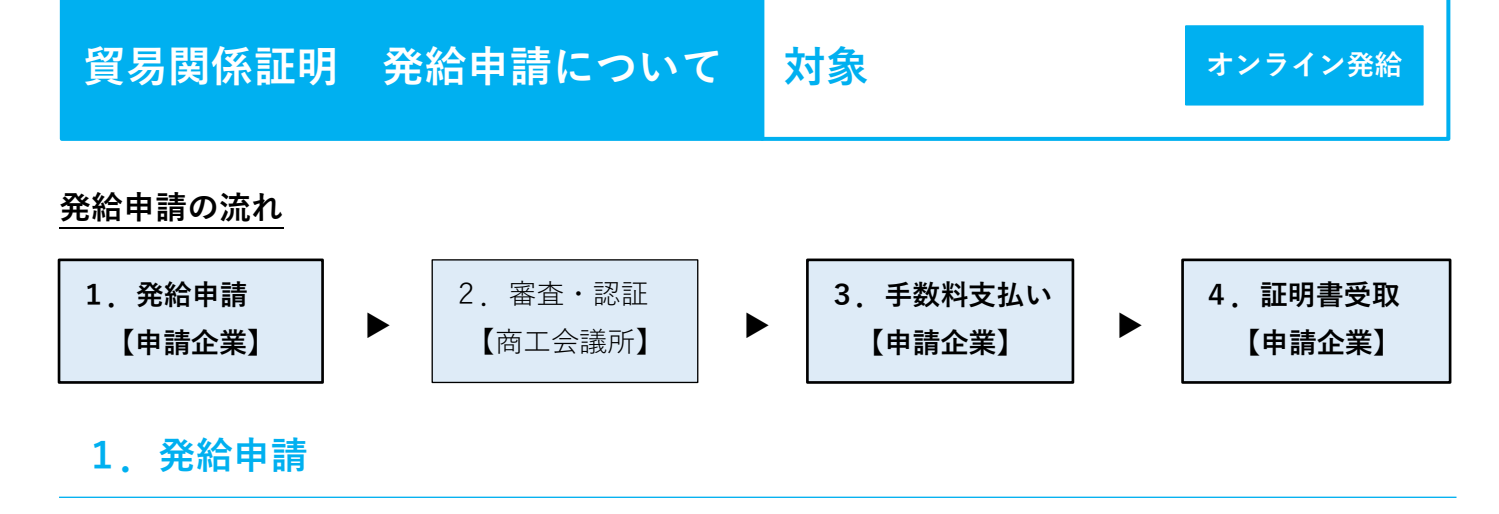

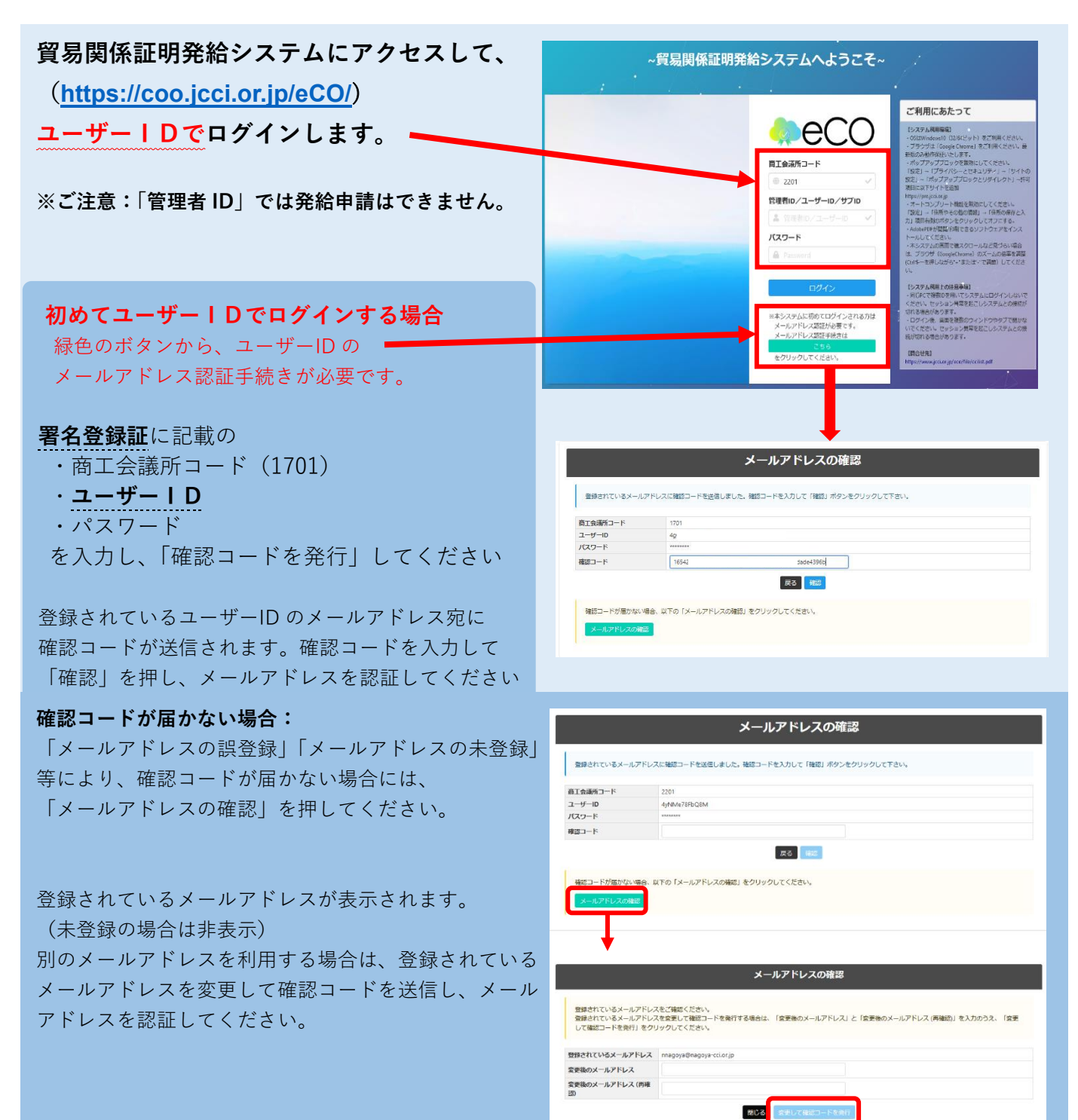

メールアドレス認証後、

- **署名登録証**に記載の
- ・商工会議所コード
- ・**ユーザーID or サブID (※後述)**  (※管理者IDでは発給申請できません) ・パスワード を入力してログインしてください。
- ◎ブラウザは、**Google Chrome** をご利用ください。 そのほかのブラウザではでは正しく表示されない 可能性がありますので、ご注意ください。
- ◎あらかじめ、Google Chrome [で「ポップアップ設定」](https://www.tokyo-cci.or.jp/shomei/system/manual_pop-up.pdf) を行ってください。

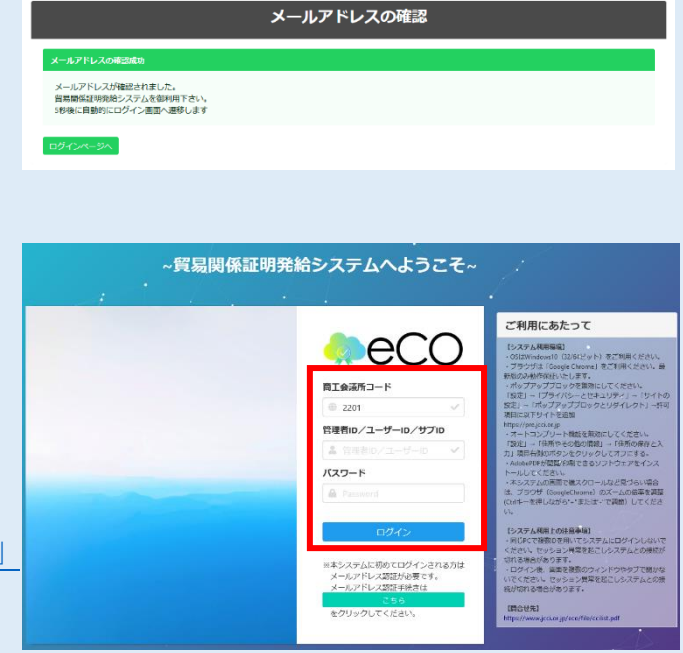

- ※署名者(ユーザーID を持っている方)以外の社内担当者、もしくは、社外の代行業者が発給申請する場合は、 サブIDの作成が必要です。詳細は、マニュアルをご参照ください。
- メインメニューで**「発給申請」**を選択し、**「新規発給 申請」**をクリックします。
- ※2 回目以降は過去に申請した案件の**「複写」**申請も 可能です。
- 次に、発給を希望する原産地証明書を選択します。
- ・原産地証明書(日本産)
- ・原産地証明書(外国産)

※日本産と外国産の**混載で日本産も外国産も両方 申請する場合は「原産地証明書(外国産)」**を選択

「【重要】発給申請にあたっての確認のお願い」と 【「貿易関係証明に関する誓約書」における誓約事項】 を確認の上**「発給申請」**をクリックします。 (発給申請をクリックされたことで、上記内容に あらためて同意・ご誓約いただいたこととなります)

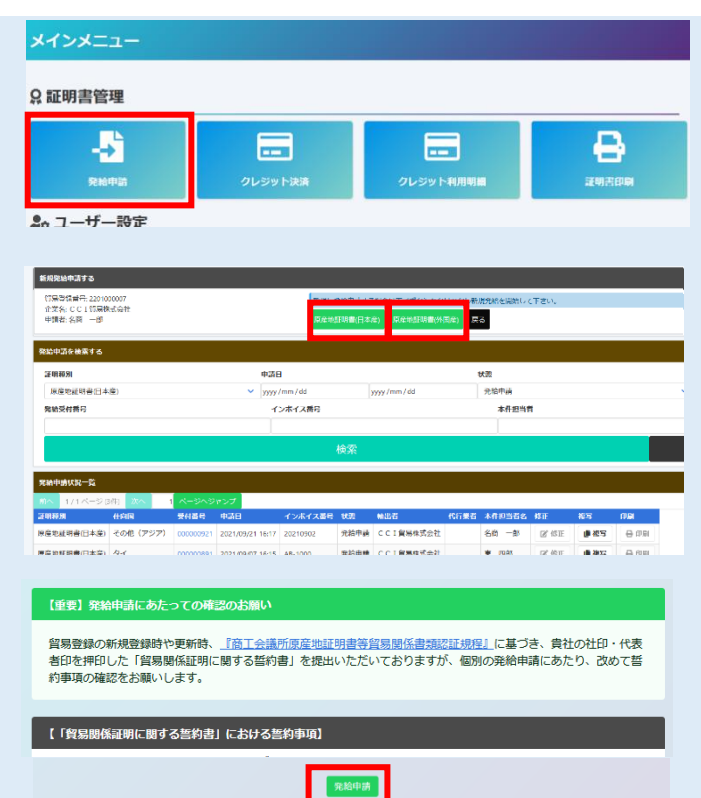

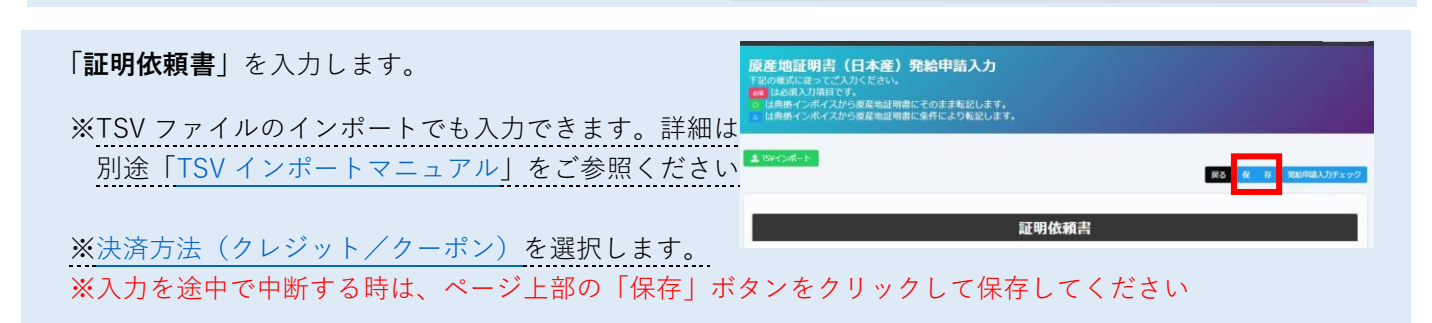

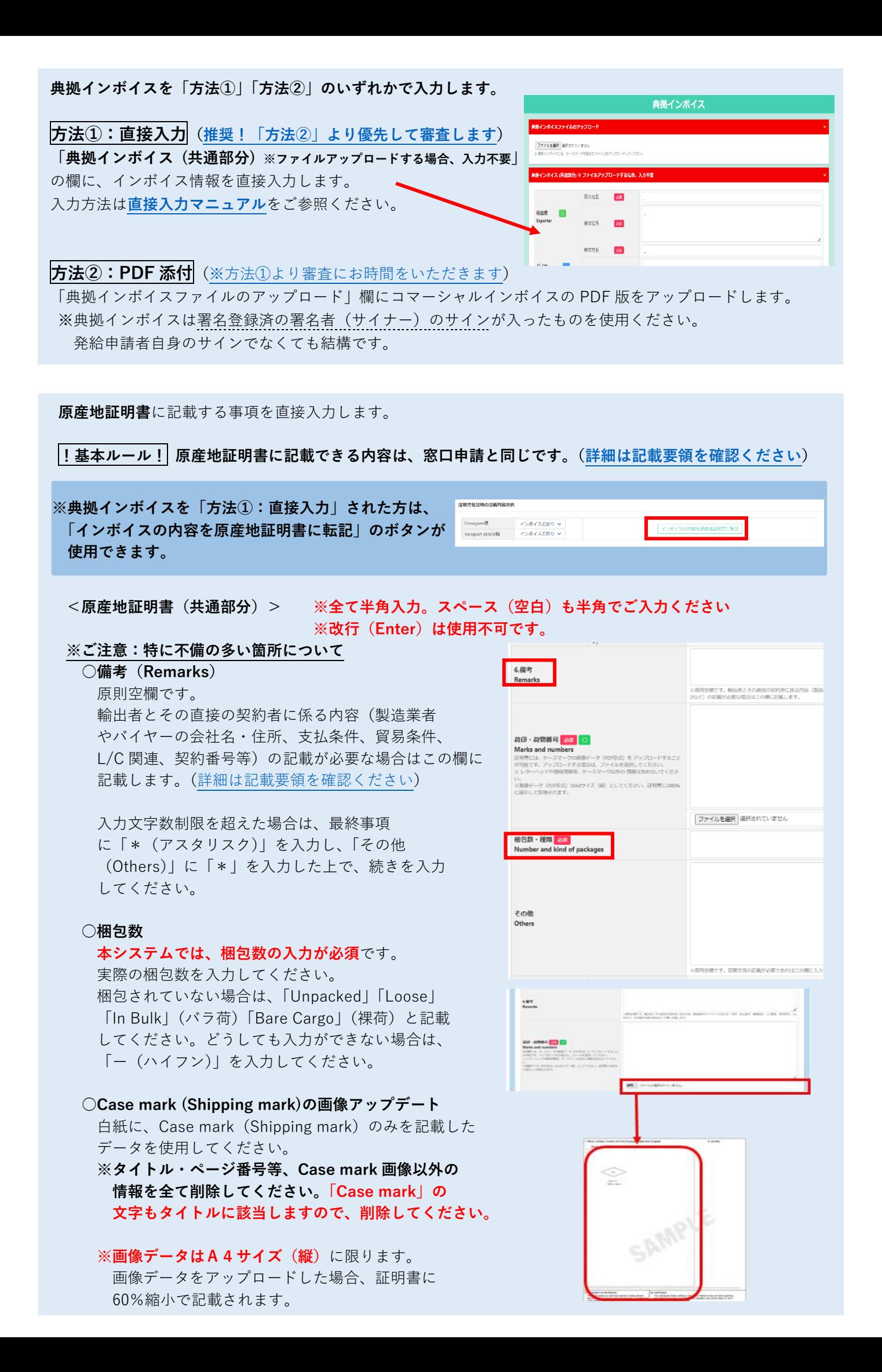

# **< 原産地証明書(商品)>**

## **○商品名**

商品名総称(任意)のみを入力しただけでは発給 申請できません。「商品名」を入力してください。

なお、原産地証明書には「一般名称」が必要です。 証明書上に一般名称のみを記載する場合(明細を 記載しない場合)は、「商品名総称」ではなく、 「商品名」に「一般名称」を入力してください。

**※商品名欄に made in japan 等の原産国記載の記載はNGです。 必要であればその他(other)欄に記載してください。**

#### **○原産国名**

- ・原産地証明書(日本産)の場合、予め「JAPAN」と なっています。
- ・原産地証明書(外国産)の場合は、原産国を選択 してください。
	- ※地域 ▶ 国名の順で選択します
	- ※混載の場合、「日本」も選択する必要があります
- ・修正する場合は「修正」を押してください。

#### **○総数量(或いは総重量)**

- 商品の総数量もしくは総重量を入力してください。(入力商品の合計値)
	- ・異なる単位は合計できません。 (不可の例:10pcs + 5cartons =15pcs)
	- ・単位が異なる場合は、各単位の合計値を"&"で つないでください。(例:10pcs&5cartons)

**Quantity 以外の商品総重量を入れる場合は、「その他 other」欄に N.W (Net Weight)、G.W (Gross Weight) を明記して入力してください。数量単位に「環境依存文字」を選ぶとエラーとなりますのでご注意ください**

## **<必要書類(外国産のみ)>**

原産地証明書(外国産)では、貿易形態に応じた典拠書類の提出が必要です。

- 再輸出・・・外国から輸入した通関済みの商品を再輸出すること
- 積戻し・・・外国から到着し、輸入手続き未了(保税状態)で、 再度外国向けに積み出すこと。

仲介貿易・・本邦にある居住者が、外国相互間での商品の移動を 伴う売買契約の当事者(仲介者)となる取引

詳細・必要書類等は[、HPを](https://www.tokyo-cci.or.jp/shomei/preparation/country_of_origin/foreigngoods/)ご確認ください。

# <その他の典拠書類(必要な場合のみ)>

L/C 全文等、必要に応じてアップロードしてください

#### **<連絡先>**

※E-mail 欄に記載するメールアドレスは、申請に 不備等があり差し戻しを行った場合のほか、審 査が完了したことの通知するメールの送信先と しても使用します。

すべての入力が完了すると、**「典拠インボイス」** 「**原産地証明書」の各欄が黒**になり、最下段の 「**発給申請入力チェック**」が「**発給申請**」に変わります。

**「発給申請」**をクリックします。

# 商品名移称<br>Generic name for the descrip No. **R&S ba** 新規行追加 | 総数量 (或いは8重量) |<br>|<br>| Total quantity or weight

<原産地証明書(日本産)>

# <原産地証明書(外国産)>向品名档称<br>Generic name for the description of good: No. 网络名 <mark>ある</mark> 原産国名<br>Communication  $\overline{\phantom{a}}$ 新規行追加 |<br>|移数量 (或いは総重量) | 83<br>|Total quantity or weight

例: 8sets and 2 pieces ま

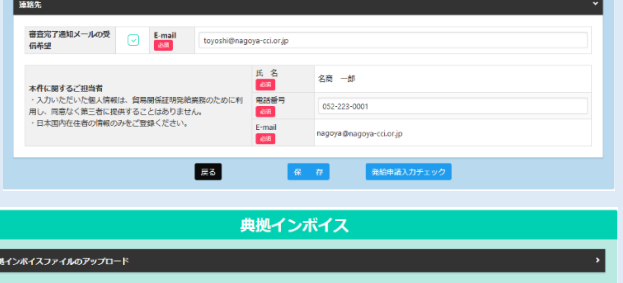

**BM., Prickfallon** 

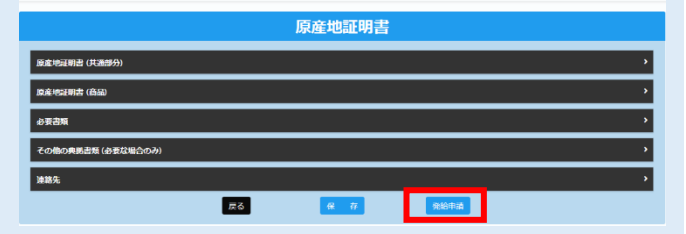

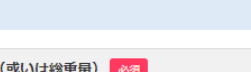

-<br>マイル ※PDFファイル

総数量 (或し Total quantity or weight

#### 以上で発給申請は完了です。

※申請内容に不備がある場合、システム上「申請取消」 することで、該当箇所を加筆修正することが可能です。 商工会議所が承認するまでは、何度訂正しても証明 手数料はかかりません。

※商工会議所の審査・承認後は、キャンセル・内容の 変更が一切できません。

(承認後は、必ず証明手数料が発生します。)

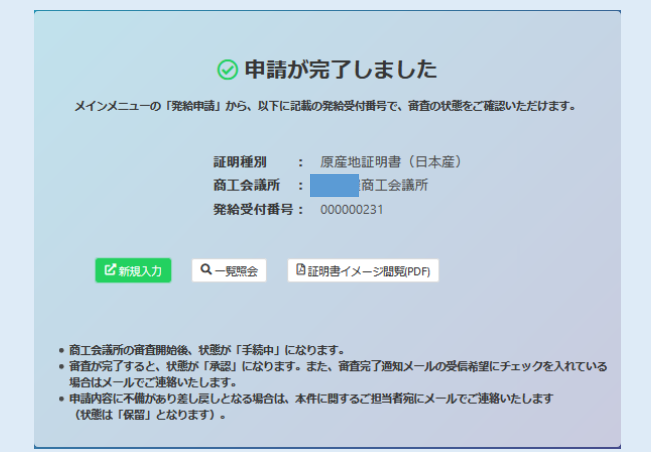

# **2.審査・認証(承認)**

#### **・承認された場合 <クーポン支払を選択の場合>** <不備があった場合の確認方法> 商工会議所の審査が完了しますと、状態が 発給申請状況一覧 **「交付」**となります。 **WARMASTS <クレジットカード支払を選択の場合>** <del>自成図</del><br>| マ風光してください > | マ風光してください<br>| リスト件数<br>| an  $-0.28$ 商工会議所の審査が完了しますと、状態が **「承認」**となります。支払手続きにお進みください。  $200<sup>2</sup>$ **・不備があった場合 状態が「保留」となります。** 申請内容に不備があり差し戻しとなる場合は、本件 に関するご担当者宛にメールでご連絡いたします 最る 削除 右の図のとおり、検索条件を「保留」にして該当する 申請を検索し、**「修正」**ボタンで、当該指摘内容を 修正の上、再度**「発給申請」**をしてください。 ┃ 戻る ┃ | 保 存 |

**※申請取消を行うとキャンセルとなり、修正・再申請しても、新規申請扱いとなります。**

# **3.手数料支払い**

証明手数料の決済方法は、クレジットカード/電子クーポンのいずれかを選択できます。

# **詳細は[「決済マニュアル」](https://www.tokyo-cci.or.jp/shomei/system/manual_payment.pdf)をご参照ください。**

#### **<決済方法の特徴>**

## **①電子クーポン決済**

証明書の発給申請に先立ってご購入いただきます。 申請した証明書が承認されると、クーポンが消費されて、証明書が即交付されます。 銀行振込またはクレジットカード決済のいずれかの方法でご購入いただけます。

### **②クレジットカード決済**

申請した証明書が承認された後に、クレジットカードで決済します。決済後に証明書が交付されます。

# **4.証明書受取**

メインメニューの**「証明書印刷」**を選択し メインメニュー **「発給申請状況一覧画面」**から受け取る証明書の **Q 証明書管理 「印刷」**をクリックしてください。 Ł 드 8 別ウィンドウで証明書が PDF で表示されます。 ᇀ 発給申請 クレジット利 電子発給システムから発給された証明書は、 PDF データそのものが「原本」であり、印刷する 発給申請状況一覧 必要はありません。 輸入者等への説明資料: ttK<br>|<br>| 2월2 tem<br>- VARUTください > VARUTください<br>- VARA **B**urning and 1284285 18645 [\(和文\)](https://www.jcci.or.jp/eco/file/202204j.pdf) [\(英文\)](https://www.jcci.or.jp/eco/file/202204e.pdf) [\(中文\)](https://www.jcci.or.jp/eco/file/202204c.pdf)  $\frac{1}{2017}$ ್ ಡ 輸入者等から印刷を求められた場合、 **Bolt (797**  $50 - 6$ esa<br>esa 次の手順で印刷してください。 1970年19月25日 - 1975 - 1980年10月10日<br>1990年19月10日 - 1975 - 1980年10月<br>1980年10月10日 - 1980年10月 - 1980年10月 - 1980年10月 - 1980年10月 - 1980年10月 - 1980年10月 - 1980年10月 - 1980年10月 - 1980年10月 - 1980年10月 - 1980年10月 - 1980年10月 - 1980年10月 -

# 自社のプリンタで、A4 サイズ・白紙に**カラー印刷**してください。

# **※証明書は決済後、14 日以内に印刷・ダウンロード保存してください。14 日を過ぎると印刷できません。**

1. Exporter (Name, address, country)<br>
CCI Export Corporation<br>
10-19, 2-chame, Sakae, Naka-ku, Nagoya 460-0008, Japan .<br>Marks, numbers, number and kind of packages; description of good 8. Quantity **① CERTIFICATE OF ORIGIN**  $160:AA-16$ 200 nieces issued by<br>issued by<br>Nagoya Chamber of Commerce & Industry<br>Nagoya, Japan  $1700 - 44 - 17$ 200 nieces  $18$ ): AA-18 200 pieces .<br>Consignee (Name, address, country)<br>Siam CCI Auto Ltd Forint ORIGINAL or COPY **ORIGINAL** 2  $19$  : AA-19 200 pieces Siam CCI Auto, Ltd.<br>100. Temasek St., MAX 123-456 Sukhumvit Building<br>Bangkok,789-10. Thailand  $20$ ): AA-20 200 pieces 3. No.and date of Invoice<br>20210902<br>September 2, 2021  $21$  :  $AA-21$ 200 pieces  $221:AA-22$ 200 pieces 4. Country of Origin JAPAN  $(23)$ : AA-23 200 pieces port details<br>: Nagoya, Japan 6. Remarks  $24$  : AA-24 200 pieces 5. Transı **Fron**  $25$  : AA-25 200 pieces : Bangkok,Tailand<br>: M/V CCI Trans<br>: September 21,2021 Total 5,000 pieces Marks and numbers: CCI (in dia) C/NO. 1-2 Made in Japa **⑤** 7. Marks, numbers, number and kind of packac 8. Quantit Spare parts for vehicles AMPLE  $1)$ : M-1 200 pieces SAMPLE  $2)$ :  $AA-2$ 200 pieces 200 pieces  $30:AA-3$  $A = 14$ 200 pieces  $500 - 44 - 5$ 200 nieces  $6)$ :  $AA-6$ 200 pieces  $\eta$ : M-7 200 pieces  $M-8$  $8)$  : 200 pieces  $90<sup>2</sup>$  $AA-9$ 200 pieces  $100:AA-10$ 200 pieces  $100 - M - 11$ 200 pieces  $12$ :  $M-12$ 200 pieces  $130:AA-13$ 200 pieces  $14$ ): AA-14 200 pieces **⑥ ③**  $15$ :  $AA-15$ 200 pieces **The beats** 9. Declaration by the Exporte 9. Declaration by the Exporte 10 Cartification The understanding one important<br>The understanding as an authorized signatory, hereby declares<br>that the above-mentioned goods were produced or manufact<br>In the country shown in box 4. The undersigned, as an authorized signatory, hereby<br>that the above-mentioned goods were produced of<br>in the country shown in box 4. The undersigned hereby certifies,on the basis of relative invoice and other supporting<br>documents, that the above-mentioned goods originate in the country shown in box 4<br>to the best of its knowledge and bellef. The undersigned hereby certifies,on the basis of relative invoice and other supporting<br>documents,that the above-mentioned goods originate in the country shown in box 4<br>to the best of its knowledge and belief. Place and Di September 21, 2021 September 21, 2021 (Signature) 商工会議所スタンプ 商工会議所スタンプ Ichivo Meisho Ichivo Meisho (Name)<br>Ichiro Meisho lame<br>Tch Certificate No. 2201-8621-0012111 Access Code. 27hy-44gX-42ml-T564<br>Number: 27hy-44gX-42ml-T564<br>Certificate Date. September 24, 2021 Access Code. 27hy-44gX-42m4-T564<br>Number. 2/2<br>Certificate Date. September 24, 2021 Identify the authenticity or certificate for verification with Identify the authenticity or certificate for verification with toentry the authenticity or certificate for verification with<br>the website (https://pre.jcci.or.jp/eCO/reference/) or the the website (https://pre.jcci.or.jp/eCO/reference/) or the

<原産地証明書(日本産)のイメージ(荷印・荷物番号を直接入力した場合)>

①1~6欄は1ページ目のみ印字 ②ORIGINAL に加え、COPY の印刷も可能 ③複数ページにわたる場合、最終ページ以外のページに To be continued -と印字 ④ページ番号が印字されます ⑤最終ページには、記載事項が終了したことを表すため「///////////////////////////////////////////」のマークを印字します。 ⑥9欄、10 欄は全ページに印字されます **※書面発給で使用される契印(割印)はありません。代わりに、全ページに認証印が印字されます。**